## ПЛЫТ ИСПППЬЗОВАНИЯ ТЕХНОЛОГИЙ

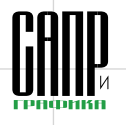

# Технологии дистанционного обучения при изучении прикладных библиотек **KOMHAC-3D**

Роман Каменев. Алексей Лейбов

В настоящее время процесс организации дистанционного обучения становится всё более актуальным. и нет сомнений в том. что в скоромвремени такая форма обучения займет прочное место в системе образования. Правда, пока неясно. будет ли дистанционное обучение выделено в отдельную форму либо станет одной из разновидностей заочной формы. На наш взгляд, сегодня более целесообразно говорить о различных формах обучения - очной, очно-заочной, заочной - на основе дистанционных технологий. В данной статье речь пойдет об особенностях использования дистанционных технологий в очном обучении.

Проблема внедрения дистанционных технологий в процесс очного обучения встала перед нами неслучайно. Это обусловлено особенностями организации самостоятельной и творческой работы студентов, а также курса их интенсивной подготовки к экзаменам, предполагающими отведение большого количества времени на самостоятельную работу учашихся. Применение в процессе такой подготовки дистанционных технологий позволяет не тратить время в течение занятия на элементарные задания закрытого типа, а сосредоточиться на творческих заданиях, развивающих не только предметную, но и коммуникативную и культурологическую компетенции. Остановимся более подробно на самом процессе внедрения дистанционных технологий в очное обучение.

Далее речь пойдет об опыте организации такого обучения на основе системы Moodle, которая обладает широким спектром возможностей как для преподавателей, так и для студентов.

Слово Moodle - это аббревиатура от Modular Object-

86

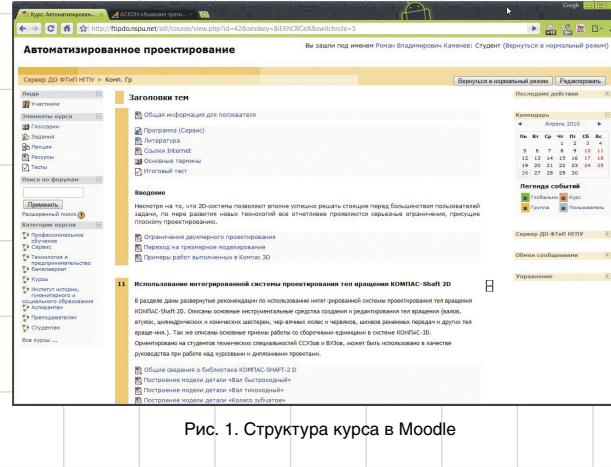

Oriented Dynamic Learning Environment (модульная объектноориентированная динамическая обучающая среда). Moodle представляет собой систему управления содержимым сайта (Content Management System, CMS), специально разработанную для создания преподавателями качественных онлайн-курсов.

Сервер дистанционного обучения факультета технологии и предпринимательства Новосибирского государственного педагогического университета (СДО ФТиП НГПУ) предоставляет возможность обучения независимо от степени удаления от вуза. Учебный процесс в СДО ФТиП организован на основе традиционных форм обучения (лекции, семинарские и практические занятия, лабораторный практикум, контрольные и курсовые работы, самостоятельная работа) с применением дистанционных технологий обучения.

Для получения доступа к ресурсам СДО ФТиП необходимо запустить Internet Explorer или другой браузер и в строку адреса ввести http://ftipdo.nspu.net/sdl/ — адрес СДО ФТиП в Интернете.

Оказавшись на главной странице курса, вы увидите, что страница разбита на четыре области: самая верхняя содержит название курса, информацию об учетной записи и область ссылок-цепочек (навигационная полоса). Область ссылок-цепочек заполняется гиперссылками на те страницы системы, которые вы открываете в процессе работы.

Ниже навигационной полосы располагаются три столбца: крайние левый и правый столбцы содержат инструментальные блоки, а в центральной части находятся разделы с содержанием курса (рис. 1).

Дистанционный курс представляет собой набор тематических (или календарных) разделов, в которых размещены ресурсы и активные элементы курса.

Ресурсы - это статичные материалы курса, так сказать, лекционный материал, который может включать файлы с текстами лекций, разного рода изображения (карты, иллюстрации, схемы, диаграммы), веб-страницы, аудио- и видеофайлы, анимационные ролики, ссылки на ресурсы Интернета и т.п.

#### Роман Каменев

Старший преподаватель Новосибирского государственного педагогического университета

#### Алексей Лейбов

Канд. пед. наук, начальник отдела САПР-обучения и инноваций Новосибирского авиационного технического колледжа.

Работать с ресурсами довольно просто (их необходимо освоить в сроки, установленные преподавателем): либо прочитать с экрана, либо сохранить на свой локальный компьютер для дальнейшего ознакомления. Кроме того, их можно распечатать и работать с бумажной копией.

Изучать материалы курса можно в любом порядке, но желательно придерживаться заданной преподавателем последовательности, поскольку изучение некоторых материалов предполагает знание уже пройденных.

В конце каждой темы могут содержаться контрольные вопросы для самопроверки. дающие студентам возможность проверить. как они усвоили тот или иной материал. Контрольные вопросы не оцениваются, но часть из них выборочно может быть включена в оцениваемые тесты курса.

Активные элементы курса это интерактивные средства, с помощью которых преподаватель либо проверяет уровень знаний студентов, либо вовлекает их во взаимодействие как друг с другом. так и с собой. К активным элементам курса относятся: форумы, чаты, задания, занятия, тесты, семинары и т.п.

Активные элементы могут предполагать как одностороннюю активность участников курса, так и двустороннюю - между студентом и преподавателем. Активные

# nnlit Wcanalanrahwa texhnantwñ

**интеглированной системы проектирования тел вращения КОМПАС-Shaft 3D** В разделе даны развернутые рекомендации по использованию интег-рированной системы проектирования тел вращения .<br>КОМПАС-Shaft 2D. Описаны основные инструментальные средства создания и редактирования тел вращ ия (валов .<br>втулок, цилиндрических и конических шестерен, чер-вячных колес и червяков, шкивов ременных передач и других тел .<br>це-ния.). Так же описаны основные приемы работы со сборочными единицами в системе КОМПАС-3D. .<br>ентировано на студентов технических специальностей ССУЗов и ВУЗов, может быть использовано в кач .<br>оводства при работе над курсовыми и дипломными проектами

- .<br>ПШИР СВАЛАНИЯ О библиотека КОМПАС-SHAFT-2 D. 局 Đ Построение модели детали «Колесо зубчатое» .<br>ение сборки цилиндрической зубчатой п 图
- **S** Построение цилиндрической зубчатой передачи
- •<br>• Построение конической зубчатой передачи ●<br>• Построение червячной передачи
- **B** .<br>Размеры призматических шпонок
- **Примеры выполненных работ** Đ

#### Рис. 2. Заглавная страница курса

элементы требуют коммуникационной активности студента, как правило. в режиме онлайн.

Данная среда позволяет наиболее полно реализовать все возможные подходы к разработке и изучению курса. Она предусматривает большое количество ресурсов: теоретический и практический материал, тесты, индивидуальные задания, творческие самостоятельные работы.

Рассмотрим более подробно работу учащихся на примере существующего курса «Автоматизированное проектирование» с привлечением материалов раздела «Использование интегрированной системы проектирования тел вращения КОМПАС-Shaft 2D». Заглавная страница курса содержит краткое описание раздела. теоретический материал, практические задания и примеры выполненных работ (рис. 2).

Теоретический материал состоит из нескольких разделов:

- 1. Общие сведения о библиотеке KOMNAC-Shaft 2D.
- 2. Построение модели детали «Вал быстроходный».
- 3. Построение модели детали «Вал тихоходный».

4. Построение модели детали «Колесо зубчатое».

B

5. Построение сборки «Цилиндрической зубчатой передачи».

В первом разлеле теоретического материала «Общие сведения о библиотеке KOMПAC-Shaft 2D» дана краткая характеристика библиотеки. представлен ее интерфейс, подробно описаны инструментальные панели, показана процедура создания нового документа и настройки его параметров для работы с библиотекой, а в завершение первой главы даны рекомендации по подключению библиотеки.

В последующих теоретических разделах пошагово описывается создание средствами библиотеки элементов механической передачи. таких как вал-шестерня (рис. 3). вал тихоходный (рис. 4) и колесо зубчатое (рис. 5).

В последнем разделе «Построение сборки "Цилиндрической зубчатой передачи"» изложена технология выполнения сборочных единиц средствами системы автоматизированного проектирования КОМПАС-3D с применением библиотеки стандартных изделий, в нашем

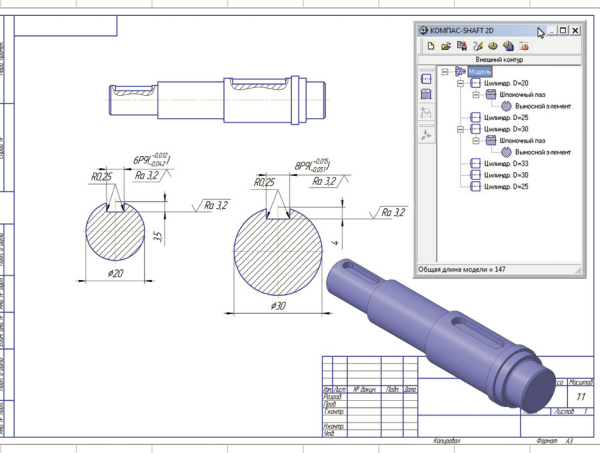

#### Рис. 4. Вал тихоходный

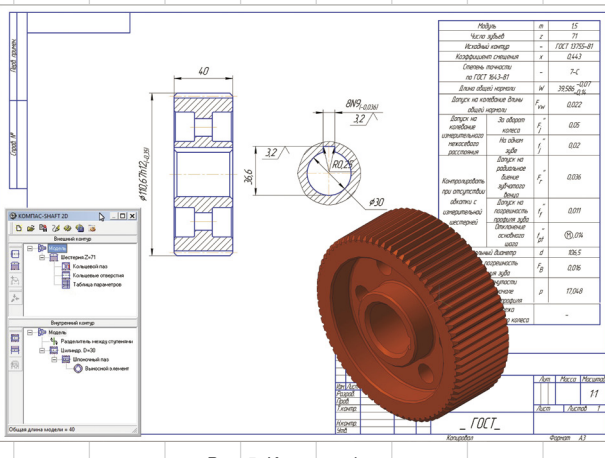

Рис. 5. Колесо зубчатое

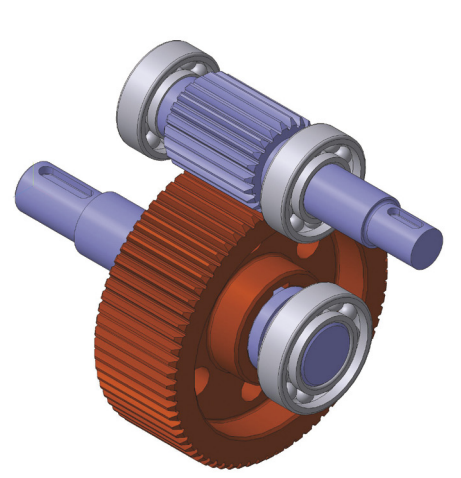

Рис. 6. 3D-сборка зубчатой передачи

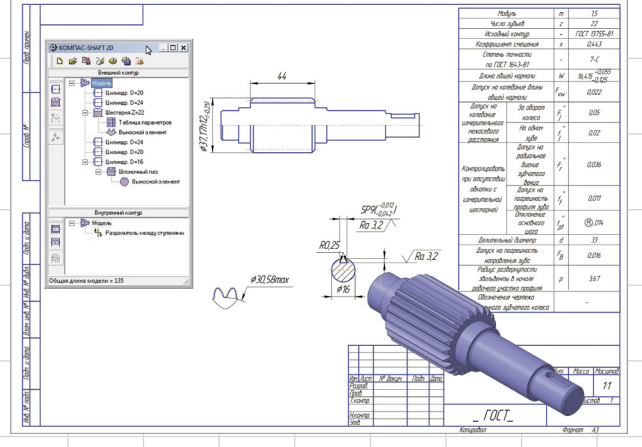

Рис. 3. Вал-шестерня

Декабрь/2010

87

### опыт использования технологий

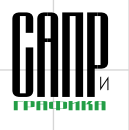

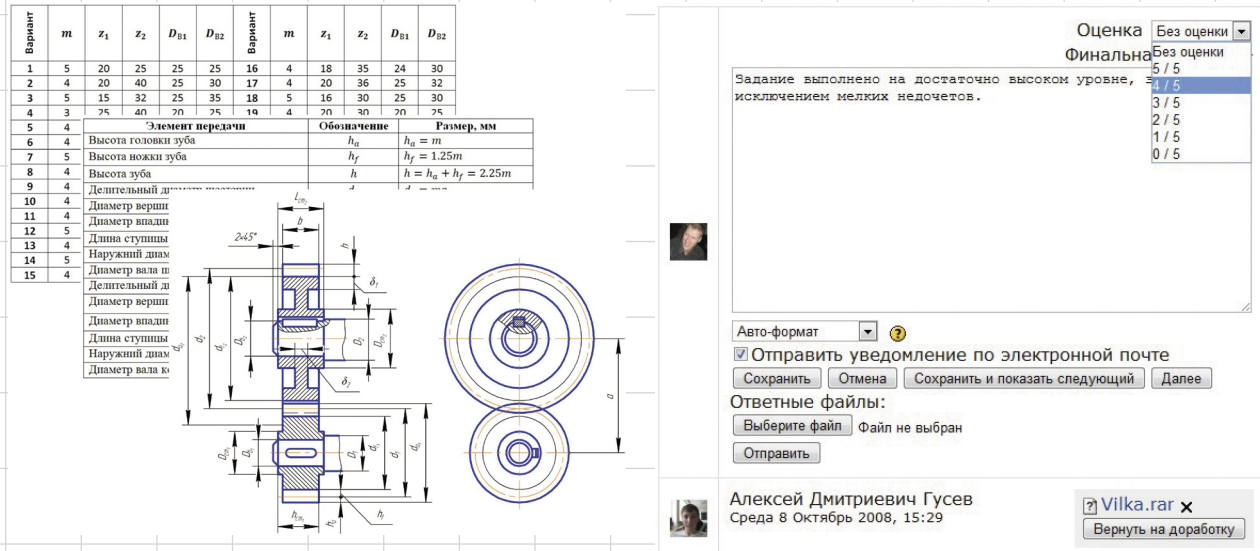

Рис. 7. Исходные данные

случае это стандартное изделие «Подшипник ГОСТ 8338-75» (рис. 6). Практическая часть содержит несколько разделов, по структуре похожих друг на друга. В ней представлены индивидуальные творческие задания для студентов. Дана

таблица вариантов с исходными данными для построения зубчатой передачи, соотношение размеров элементов передачи в зависимости от исходных данных и представлен чертеж элементов передачи с обозначением (рис. 7).

#### **новости**

#### Компания Mutoh объявляет о начале продаж новых чернил MS Ultra

Consistent Software Distribution, официальный дистрибьютор Mutoh в России, представляет новые чернила MS Ultra, специально разработанные для моделей широкофоматных принтеров Spitfire Extreme и Blizzard.

«Чернила MS Ultra обеспечивают стабильность и непрерывность печати в течение более продолжительного времени. В сравнении с чернилами Mild Solvent и Mild Solvent Plus, новые чернила MS Ultra позволяют использовать для печати более широкий спектр материалов. К несомненным преимуществам продукта относится и более длительный срок складского хранения (18 месяцев). Также MS Ultra не требуют ежедневной печати, как чернила предыдущего поколения», — комментирует Артур Ванхут (Arthur Vanhoutte), президент европейского представительства Mutoh.

Новые чернила MS Ultra, не содержащие циклогексанон и NMP, поставляются в безопасных и простых в использовании емкостях объемом 1 л для использования в системе непрерывной подачи чернил (СНПЧ). При печати стандартных изображений с разрешением 720×720 dpi себестоимость чернил составляет 0,48-0,5 €/м<sup>2</sup>.

MS Ultra подходят для производства как наружной, так и интерьерной графики. Стойкость к УФ-излучению наружной графики, произведенной с помощью этих чернил и без ламинации, составляет 3 года. Ламинация необходима для изображений, которые подвергаются сильным механическим воздействиям.

Благодаря уникальному составу чернил пользователь имеет возможность регулировать размер капли и печатать на еще более широком спектре носителей, включая самоклеящиеся и прочие гибкие материалы. Использование новых чернил MS Ultra позволит получить изображения высокого качества даже при самой высокой скорости печати. Чернила имеют превосходную цветовую гамму и сохраняют глянец. Стандартная скорость высококачественной печати чернилами MS Ultra составляет до 16,5 м2/ч (Spitfire Extreme 65), 36 м2/ч (Blizzard 65) и 42 м2/ч (Spitfire 100 Extreme).

Получив исходные данные, подставив их в формулы соотношений, рассчитав размеры элементов передач, студенты используют их в качестве исходных данных для построения зубчатых колес и валов с помощью интегрированной системы проектирования тел вращения КОМПАС-Shaft 2D.

Основной формой проверочной работы в Moodle служит ресурс «Задание», главное преимущество которого — процедура интерактивного взаимодействия преподавателя и студента, будь то общение в онлайн- или офлайн-режиме.

Преподаватель может ограничить выполнение задания конкретными сроками, разрешить только один ответ без возможной пересдачи и заблокировать отправку ответа по истечении срока выполнения. Возможность данных ограничений требует от студента тщательного отслеживания сроков выполнения заданий с целью своевременной подготовки ответов.

После выполнения индивидуальных заданий студенты имеют возможность из дома или из любого другого места, где есть доступ к Интернету, загрузить файлы на сервер, после чего преподаватель, проверив их, комментирует результаты и отправляет их на доработку или выставляет оценку за проделанную работу (рис. 8).

Данная система дистанционного обучения позволяет полностью реализовать все этапы изучения курса, начиная от выдачи теоретического материала и заканчивая проверкой индивидуальных заданий, при этом присутствие студентов на занятиях сводится к минимуму, что особенно выгодно на фоне тенденции к уменьшению объема лекционных часов и увеличению объема самостоятельной работы.

#### **Библиография**

Рис. 8. Диалоговое окно в ресурсе «Задание»

- 1. Сайт «Решения АСКОН в образовании» / Режим доступа: http://edu.ascon.ru.
- 2. Moodle Docs / Режим доступа: http://docs.moodle.org/ru.
- 3. Демонстрация возможностей Moodle/ Режим доступа: http:// moodle.org/mod/resource/view. php?id=3111.
- 4. Сервер дистанционного обучения ФТиП ГОУ ВПО «НГПУ» / Режим доступа: http://ftipdo. nspu.net/sdl/.
- 5. Каменев Р.В., Лейбов А.М. Моделирование в редакторе КОМПАС-3D (использование интегрированной системы тел вращения КОМПАС-Shaft 2D): Метод. пос. Новосибирск: Изд. ГОУ ВПО НГПУ, 2010.
- 6. Каменев Р.В., Ступин А.А. Дистанционные образовательные ресурсы в учебном процессе вуза: Метод. реком. по работе с сервером дистанционного образования ФТиП для студентов дневной и заочной форм обучения. Новосибирск: Изд. ГОУ ВПО НГПУ, 2009.